# **Cash Flow Calculator Tool**

This tool is an expansion of the the original HP-11C calculator. To show it, touch the **[OPT]** and select the "CFLO Calculations" option.

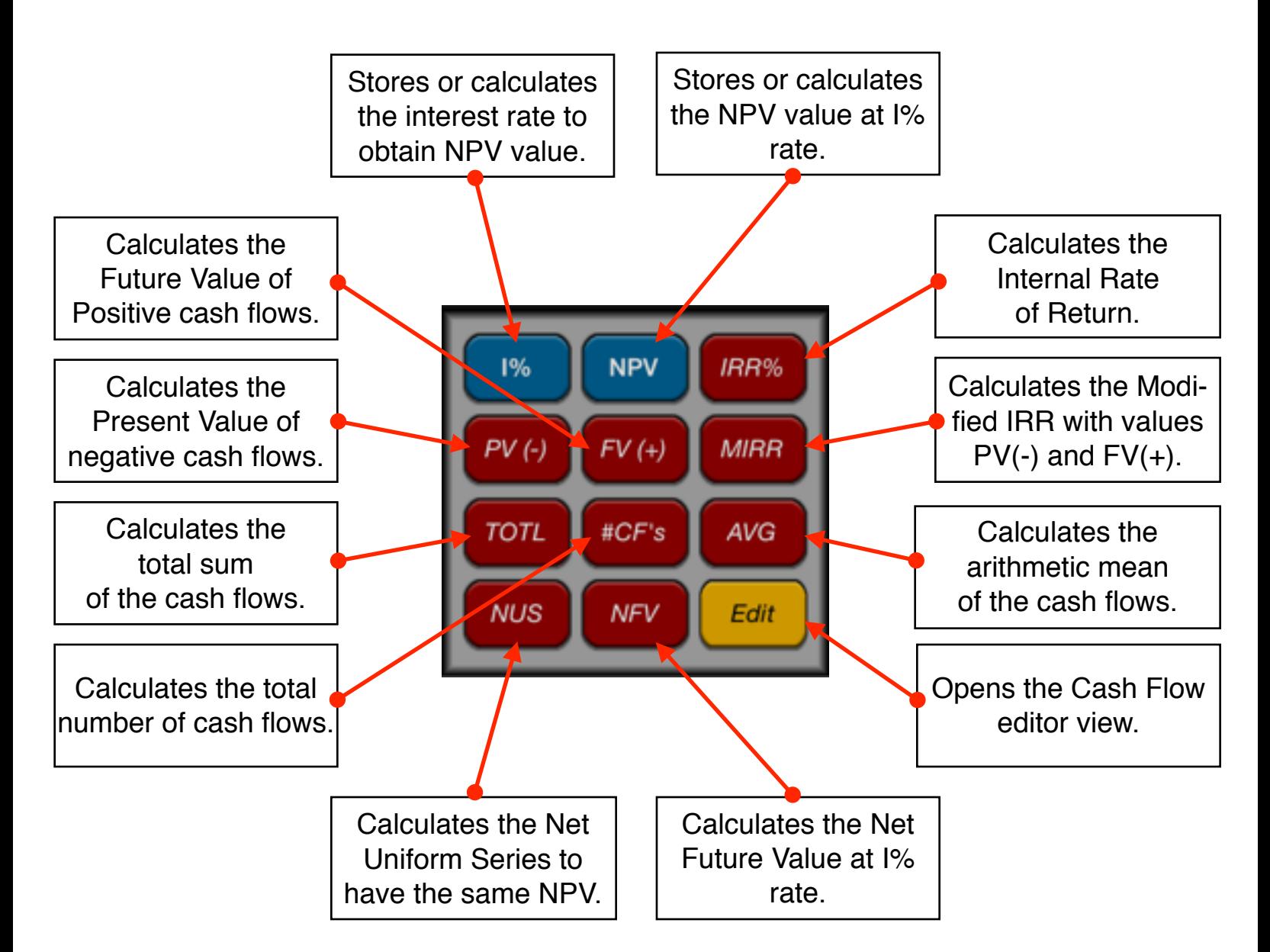

The tool manages and does calculations using a series of cash flows (CF) of unequal amounts that occur at regular or variable intervals. To enter the cash flows, the tool provides a special designed editor. Simply touch the **[Edit]** button and the "CFLO Editor" will be shown.

All the calculations are performed over the list entered in the Cash Flow Editor.

## **Cash Flows Editor View**

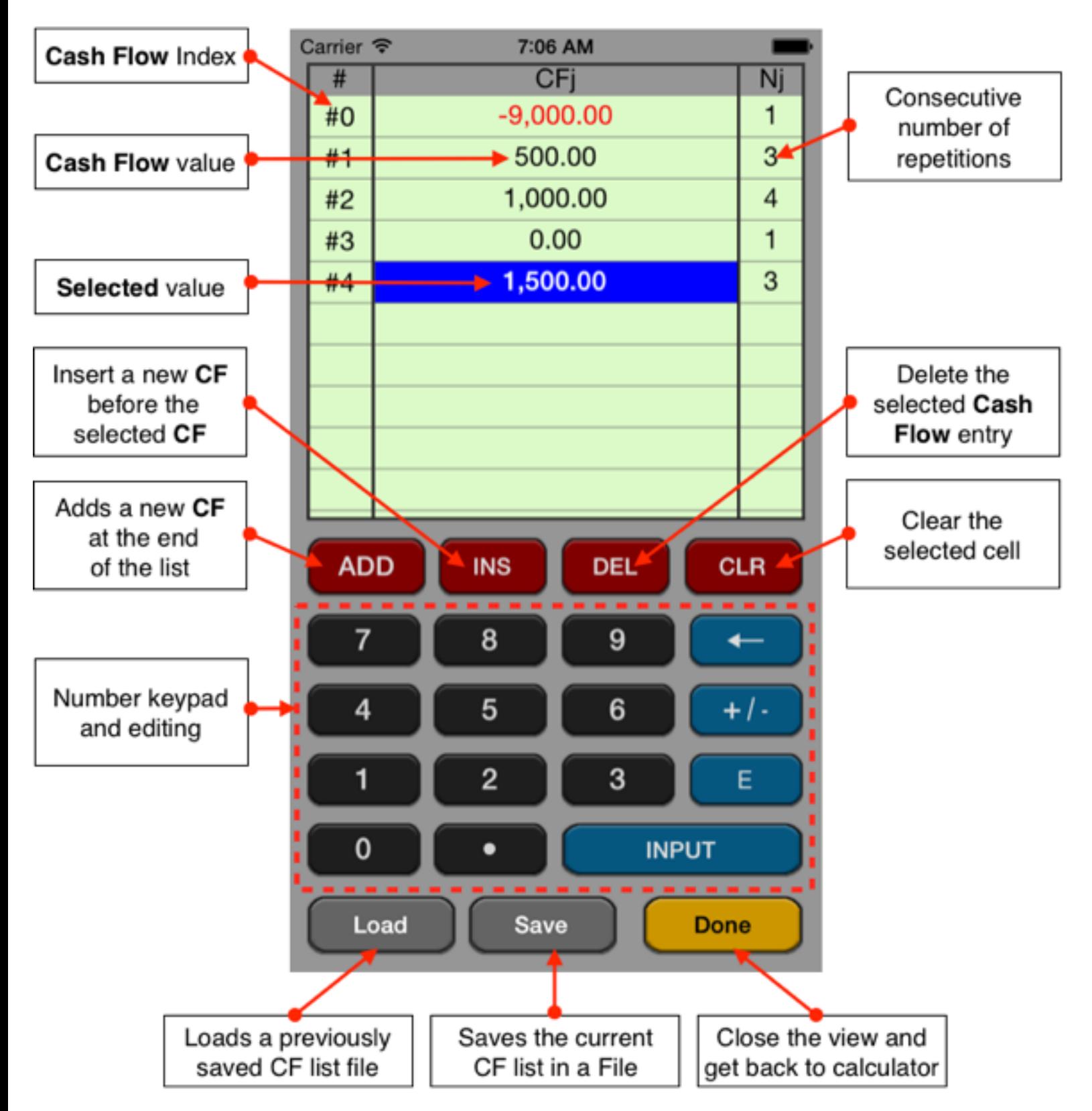

The editor has three areas: the data listing, the keypad to enter numbers and the actions buttons.

### **Data Listing:**

- Shows the current content of the cash flow list.
- Touch a row of the list to select it. The row must exist to allow the selection (see **[ADD]** below).
- Touch it again to enter in editing state.

#### **Keypad:**

- The keyboard contains the common 15 keys for number entry including the change sign, exponent and backspace.
- A number in edition is actually entered in the list when the **[Input]** key is pressed

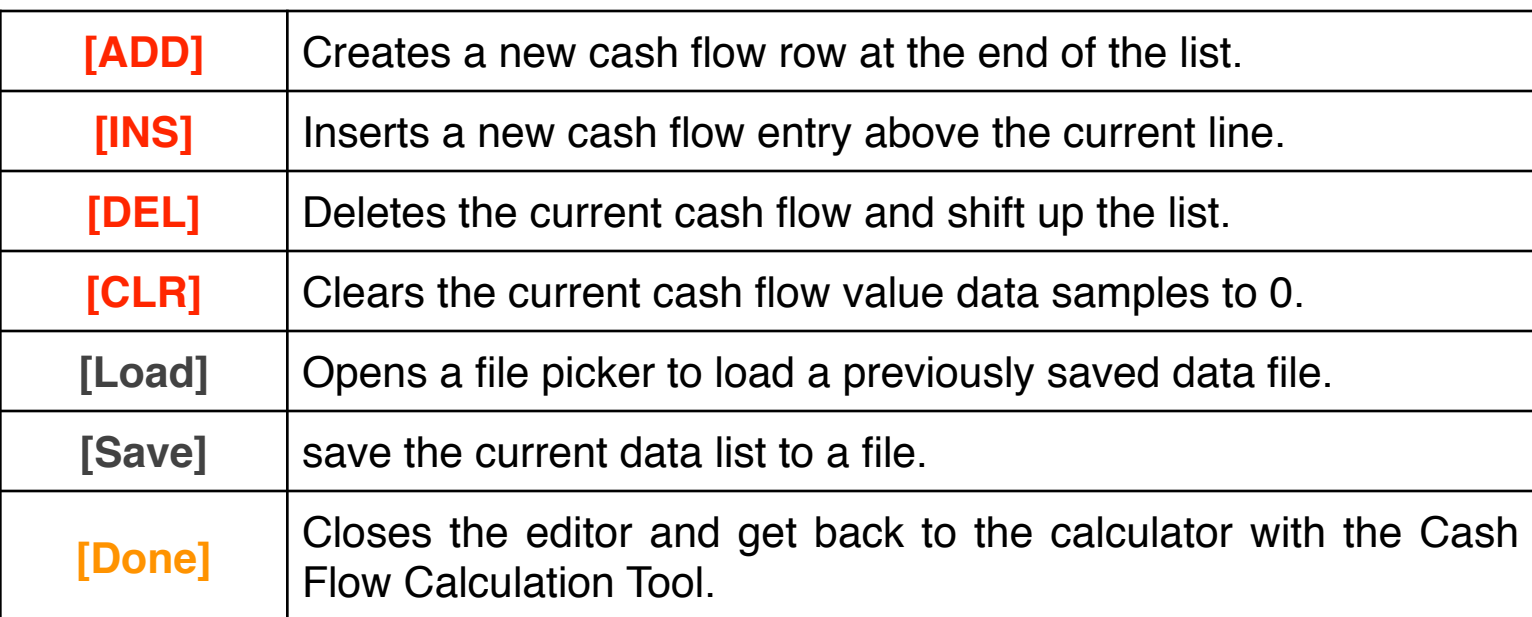

#### **Action Buttons:**

## **Example: An Investment with Grouped Cash Flows.**

You are considering an investment that requires a cash outlay of \$9,000, with the promise of monthly cash flows as shown. Calculate **IRR%**. Also find the cash flows sum total and, **NPV**, **NUS** and **NFV** at an annual interest rate of 9%.

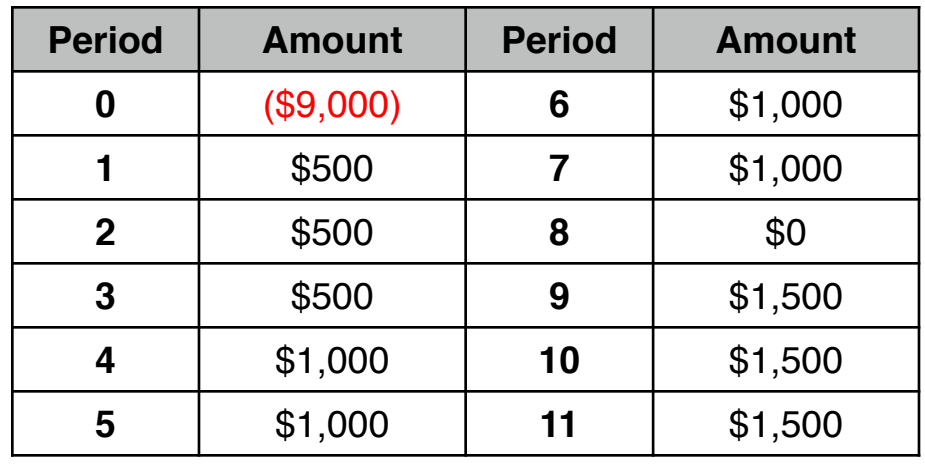

#### **Solution:** First, enter the cash flow data:

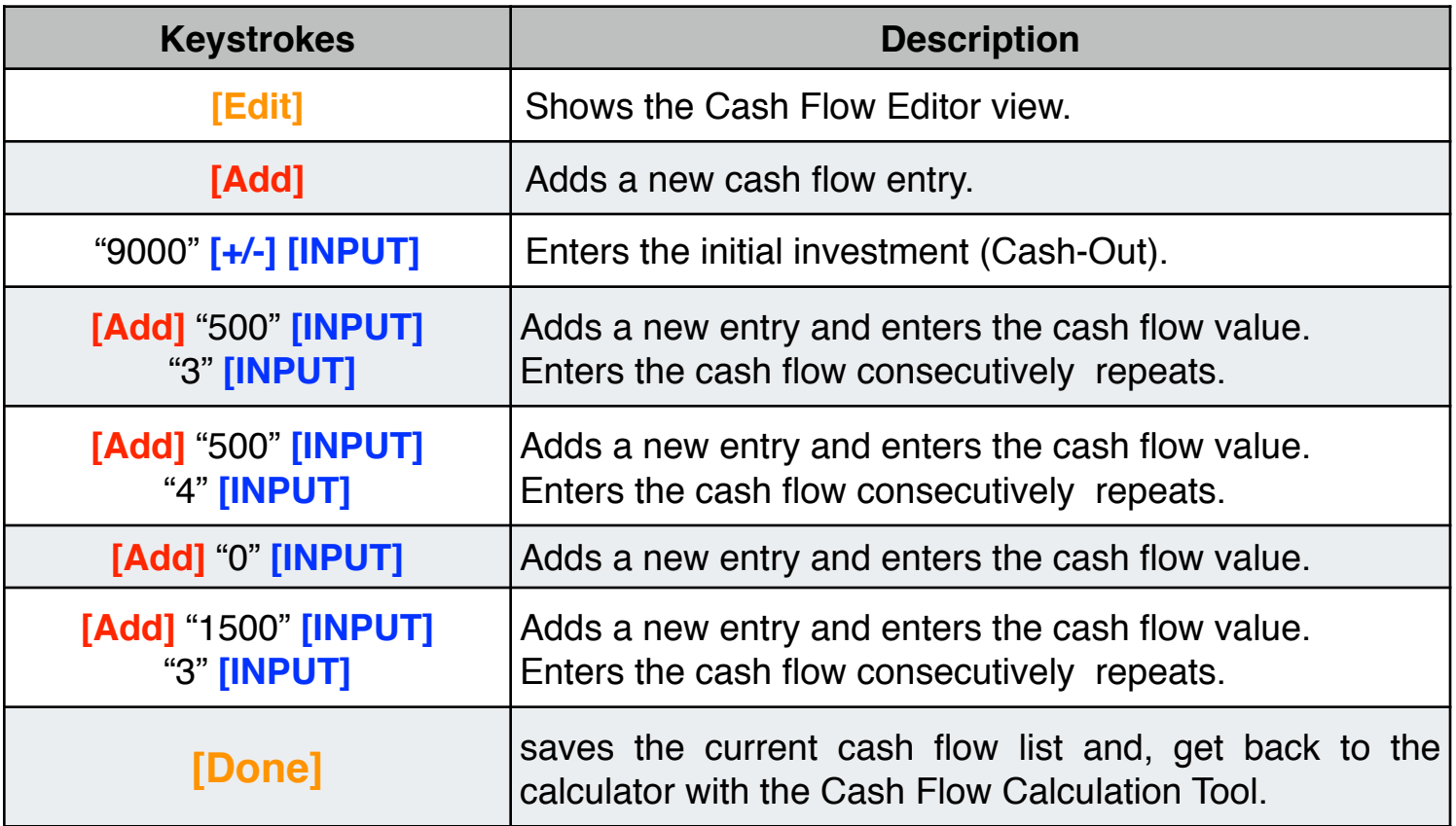

Now, proceed to perform the requested calculations following the next sequence (RPN mode):

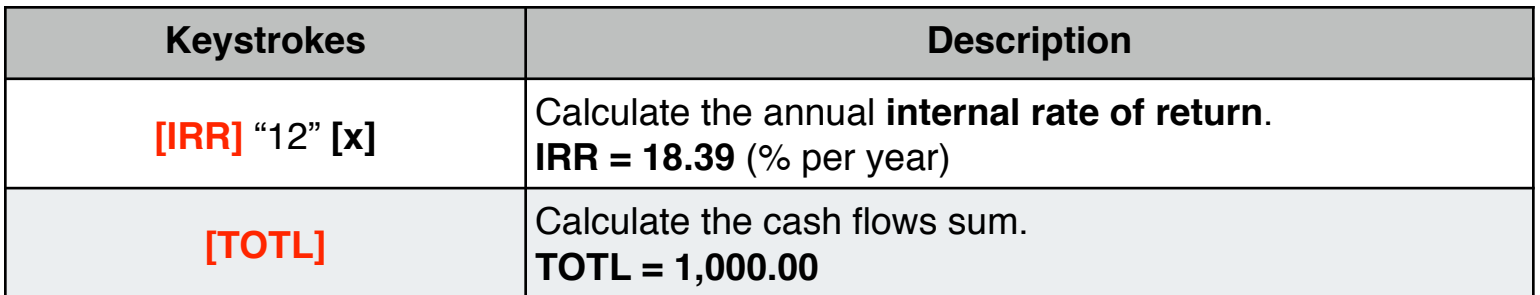

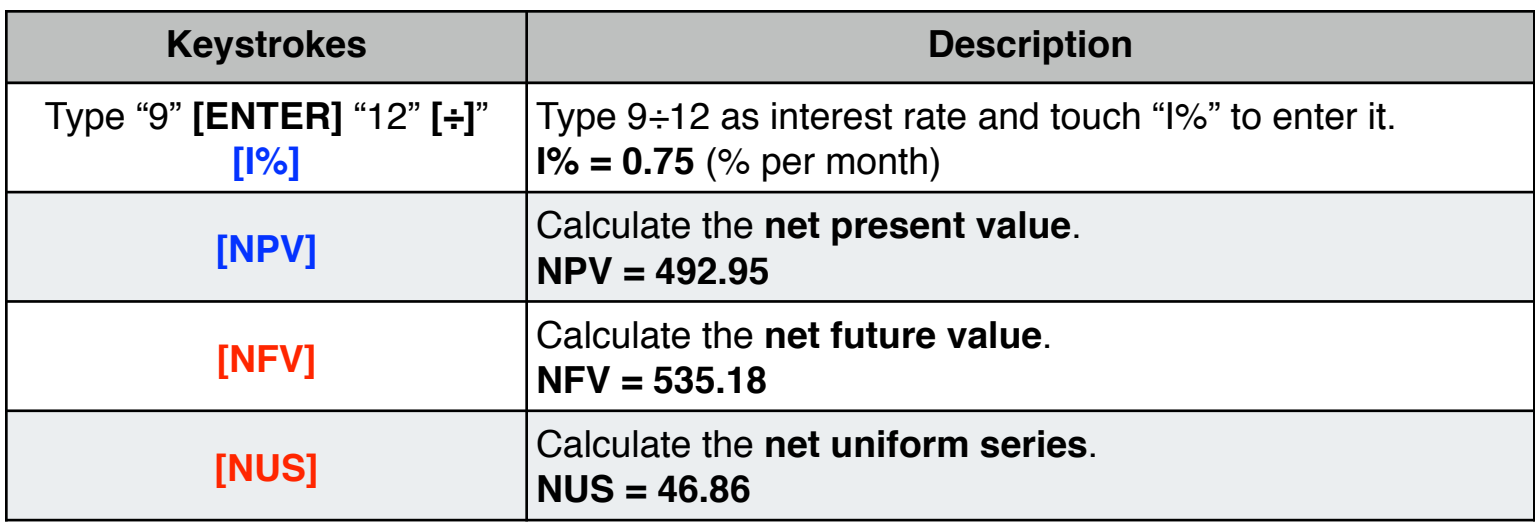

What is the interest rate required to obtain a net present value of \$500.00?

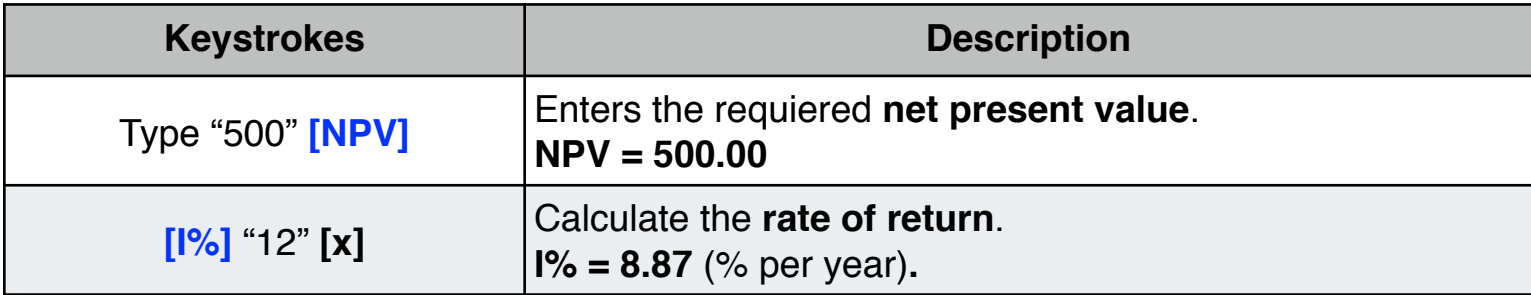

**Example**: Modified Internal Rate of Return.

An investor has an investment opportunity with the following cash flows:

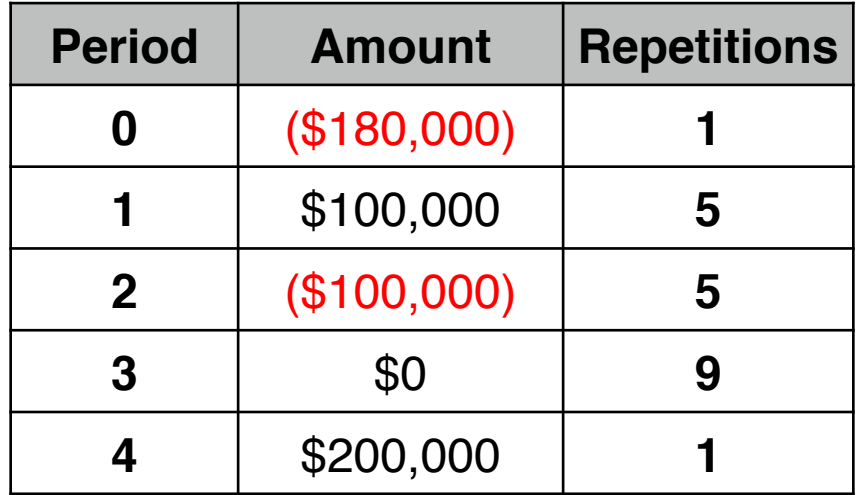

Calculate the **MIRR** using a safe rate of 8% per period and a reinvestment (risk) rate of 13% per period.

**Solution:** (touch the **OPT** key until any tool view is hidden and the calculator interface is fully visible).

First, enter the cash flow data:

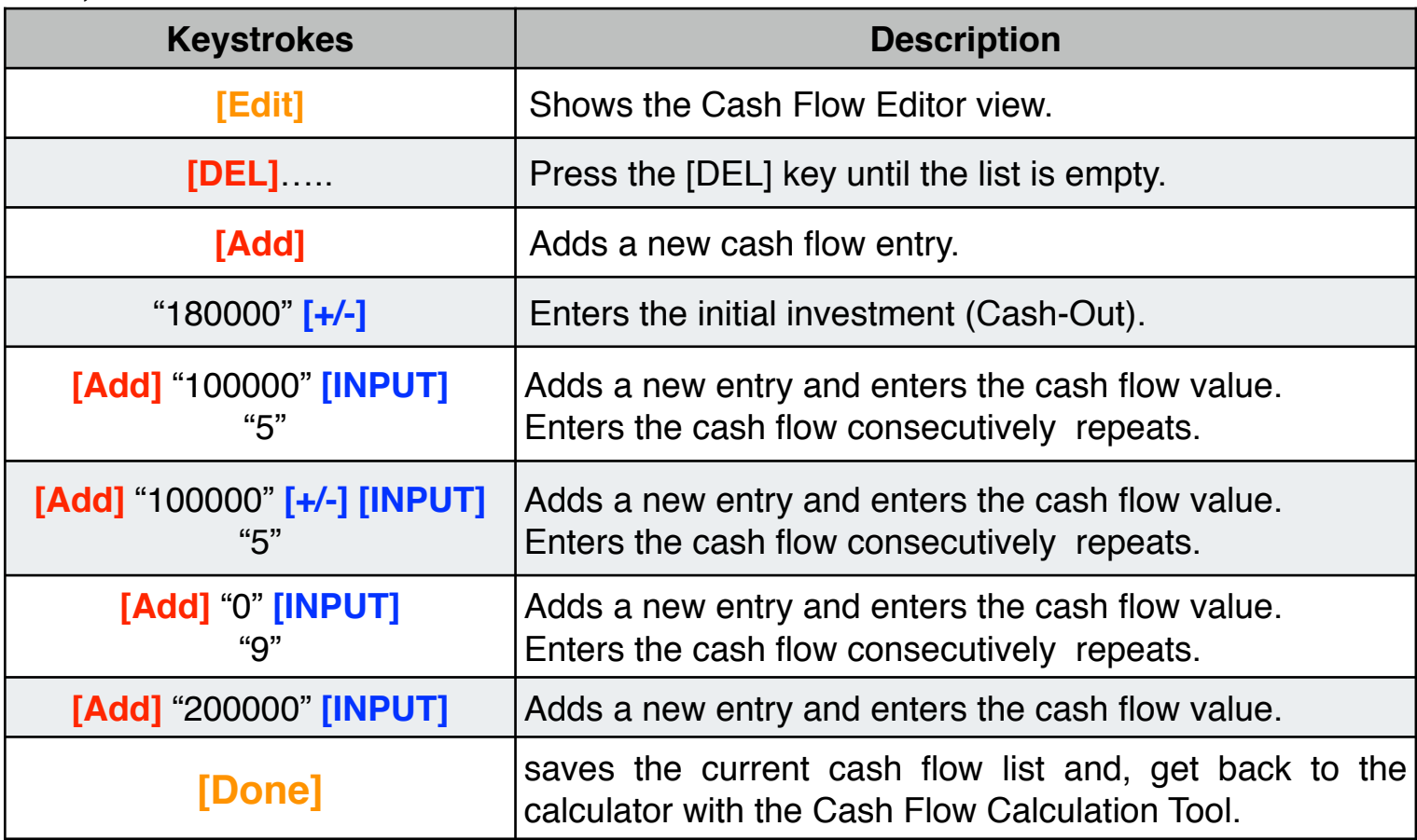

Now, proceed to perform the requested calculations:

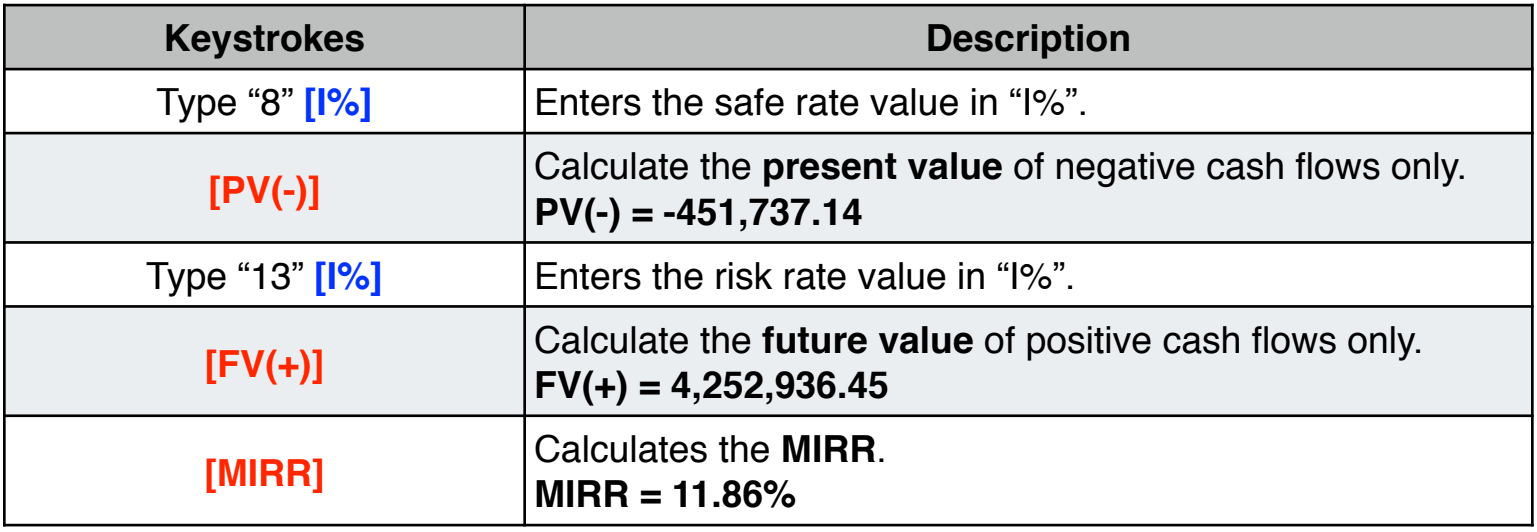